## Podgrupe artikala

Poslednja izmena 31/08/2022 1:09 pm CEST

## Možete kreirati i podgrupe artikala:

Odete na šifarnici > artikli > robne grupe > nov > dodeliti grupi šifru(neki broj)

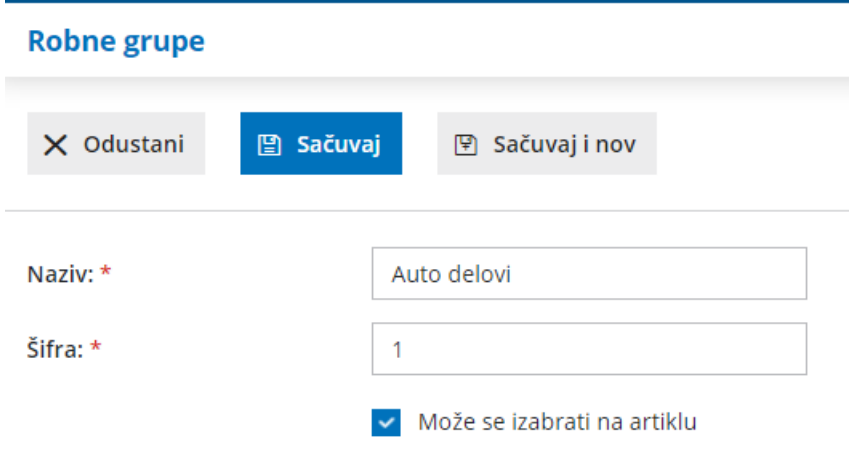

Ako smo uneli šifru artikla 1 onda možemo kreirati podgrupu u toj grupi na dugme Nov:

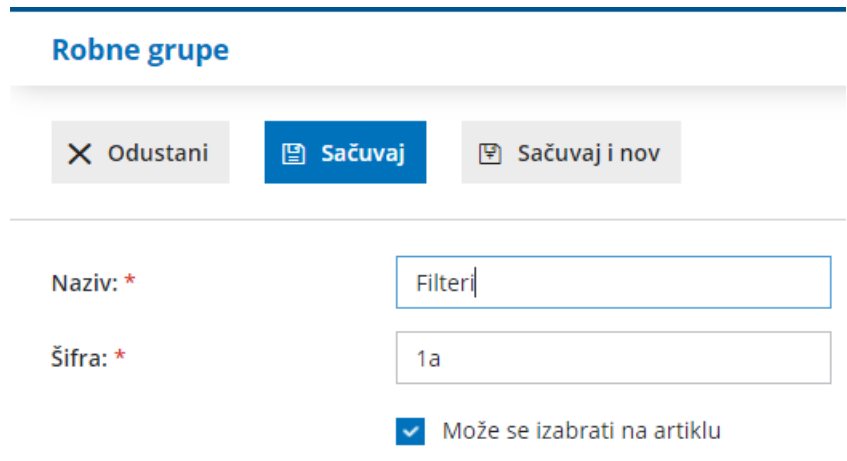

Zatim u šifarnik > artikli > izaberete robnu grupu. Ako artikal pada u podgrupu onda nju izaberete i automatski je i u nadređenoj grupi.

## $\times$  Odustani  $\Box$  Sačuvaj 图 Sačuvaj i nov Osnovni podaci Knjiženje CENOVNICI (1) Sastavnica (1) Naziv: \* Filter ulja MAN Šifra: 333 Kod: Jedinica mere: kom 1a - Filteri Robna grupa:  $\pmb{\times}$ Tip artikla: \* Roba  $\times$

U zalihama možete proveriti stanje po grupama i podgrupama:

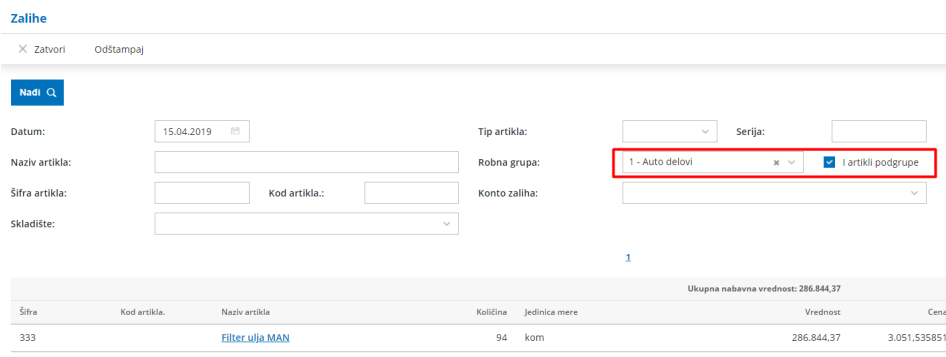

## **Artikli**